# **PalMA – Present and learn in Mannheim**

# **Gruppenarbeit mit mobilen Geräten**

**Schalten Sie den Monitor der PalMA Station an**, falls dieser noch nicht eingeschaltet ist.

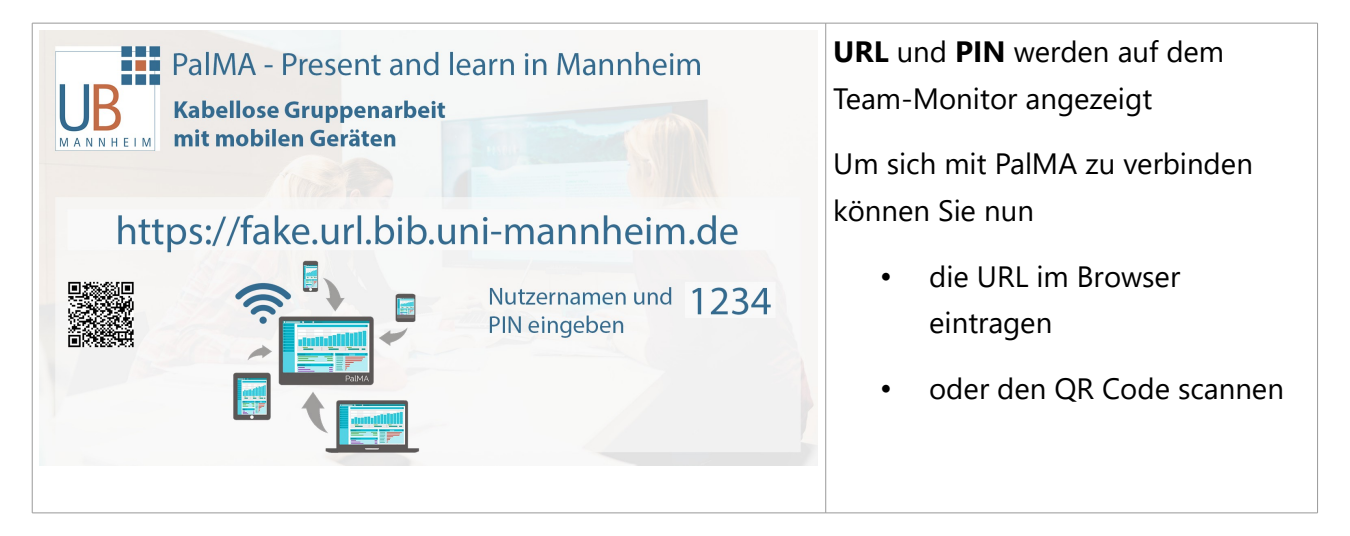

# *Anmelden an PalMA*

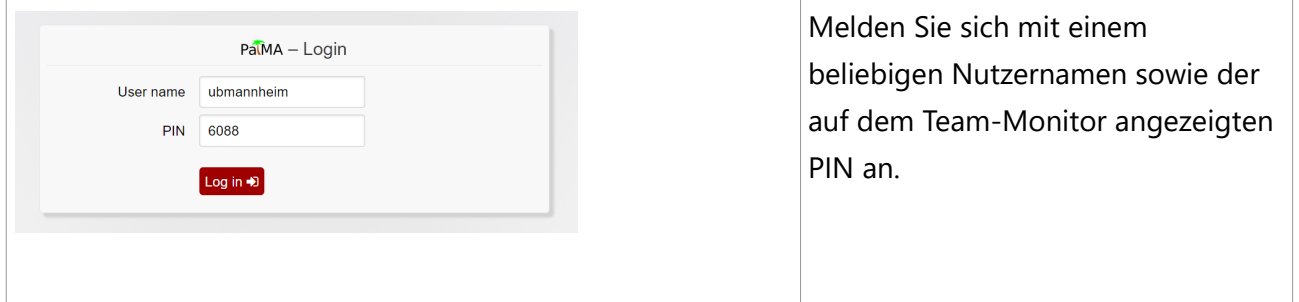

# *Hinzufügen eines Beitrags*

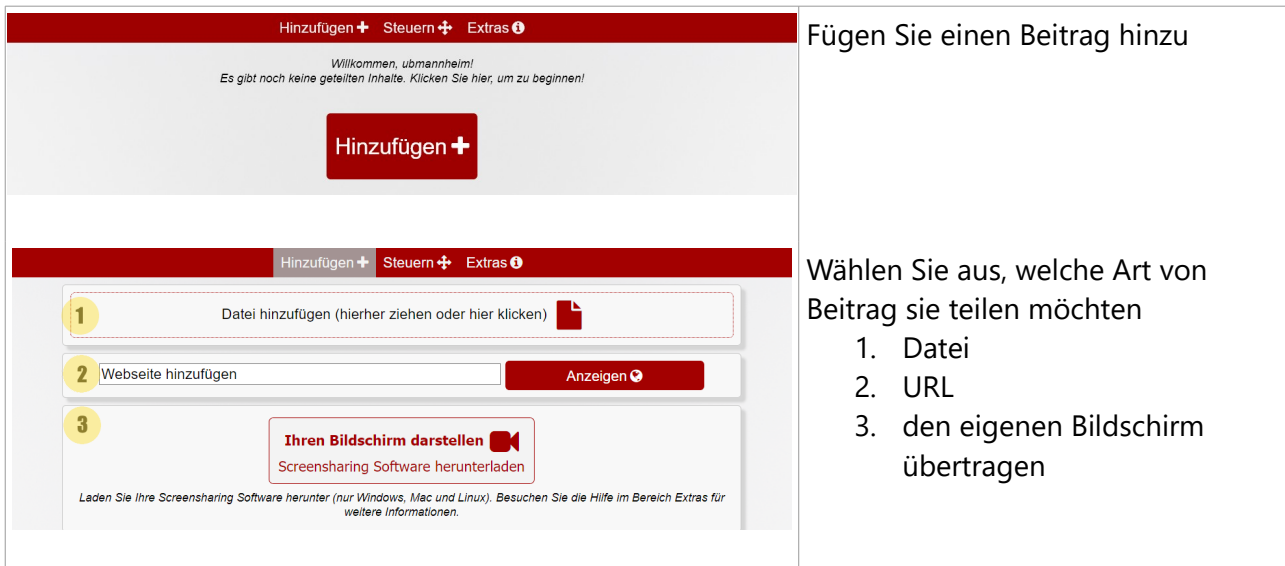

#### *Anzeige der Steuerung im Browser*

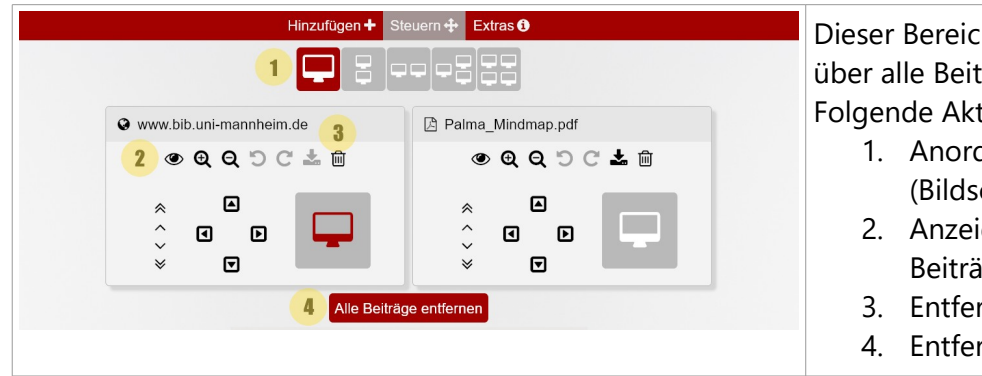

Dieser Bereich bietet eine Übersicht über alle Beiträge.

Folgende Aktionen sind möglich:

- 1. Anordnung der Beiträge (Bildschirmaufteilung)
- 2. Anzeige und Steuerung der Beiträge
- 3. Entfernen einzelner Beiträge
- 4. Entfernen aller Beiträge

# *Anzeige der Hilfe*

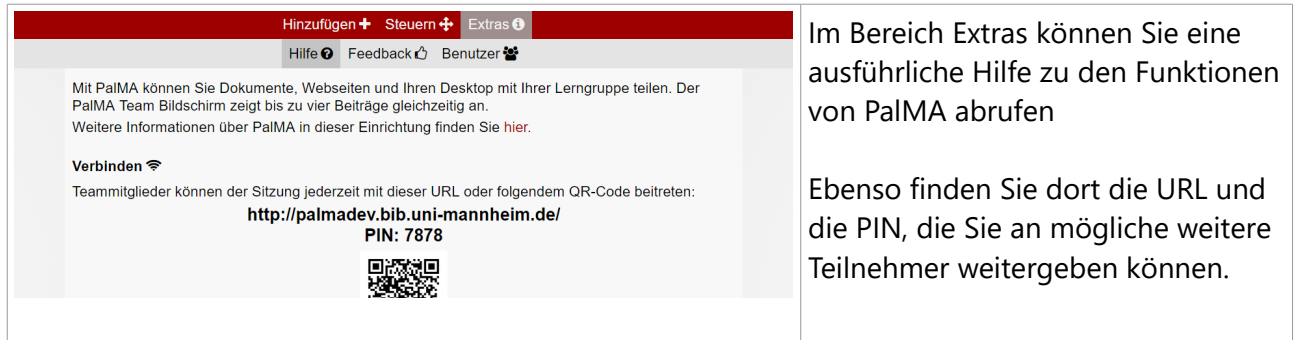

# *Anzeige der angemeldeten Benutzer*

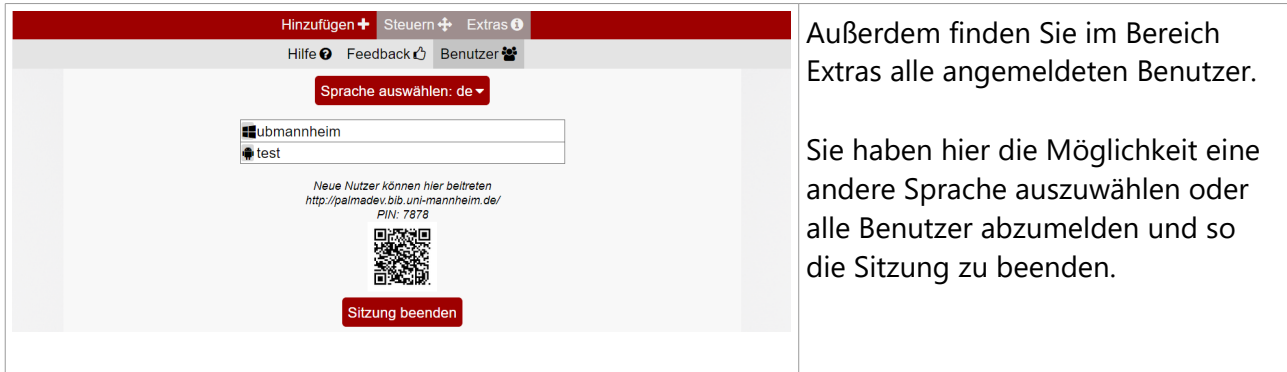

# *Abmelden von PalMA*

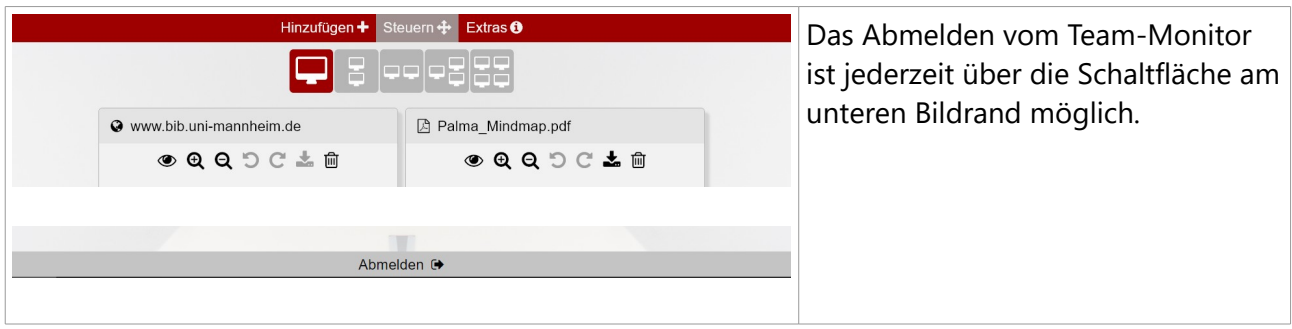